# **EXST7015**

# **Numerical Example of a Simple Linear Regression**

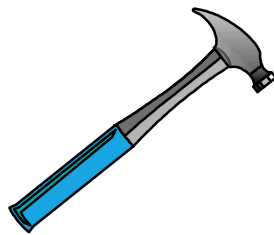

04a\_SLR\_Example 1

## **Simple Linear Regression**

- Our analyses will be done in SAS. Other, **simpler options, such as EXCEL, work well for simple linear regression, but not other option will cover all of the analyses with all of the options that we want to cover this semester.**
- **If you are not familiar with SAS, see information available on my EXST7005 page, and talk to the TA about getting up to speed.**

## **Numerical Example**

- The example used is from your textbook. **It is a data set taken from 47 trees. Each tree was measured for diameter, height, weight of harvestable wood and other values.**
- Our objective will be to predict the weight **of harvestable wood using just the diameter. The diameter variable is measured about 4 feet off the ground and is called Diameter at Breast Height (DBH).**

# **SAS Programming**

- **The SAS program. I will presume you are familiar with the SAS data step. I will discuss it briefly only for this first example.**
- SAS Statements all SAS statements end **in a semicolon;**
- **Comments comments are statements that start with an asterisk. They do nothing in the program, they are included only for the purpose of documenting the program.**

#### **My Simple Linear Regression (SLR) example starts with the comments,**

**\*\*\*\*\*\*\*\*\*\*\*\*\*\*\*\*\*\*\*\*\*\*\*\*\*\*\*\*\*\*\*\*\*\*\*\*\*\*\*\*\*\*\*\*\*; \*\*\* Data from Freund & Wilson (1993) \*\*\*; \*\*\* TABLE 8.24 : ESTIMATING TREE WEIGHTS \*\*\*; \*\*\*\*\*\*\*\*\*\*\*\*\*\*\*\*\*\*\*\*\*\*\*\*\*\*\*\*\*\*\*\*\*\*\*\*\*\*\*\*\*\*\*\*\*;**

#### **This is for documentation purposes only. It does not affect the program.**

- **Options options can be specified to modify output appearance. The option statement I usually use is,**
	- **options ps=61 ls=78 nocenter nodate nonumber;**
	- **This option creates a page size (ps) of 61 lines (use 54 for the lab)**
	- **a line size of 78 character columns, and**
	- **suppresses the centering of output and printing of the date and page numbers.**

- **The DATA step. All our programs will include a DATA section. In this section the data to be analyzed is entered into the SAS system and, if necessary, modified for analysis.** 
	- **data one;**

- A second statement informs SAS that the **data is included in the program (CARDS)**
- **and that if there are missing values the system should NOT to the next line to get the data (MISSOVER).** 
	- **infile cards missover;**

- **The next statement in my program is a TITLE statement. Up to 9 titles can be active (TITLE1 through TITLE9) and once set are printed at the top of each page.**
- Setting a new title, say TITLE3, would not **affect lower numbered titles (TITLE1 and TITLE2) but would delete all higher numbered titles (TITLE4 ...).**

- **The TITLE statement ends in a semicolon as usual, and the text to be used a the title is enclosed in single quotes.**
- **TITLE1 'Estimating tree weights from other morphometric variables';**

- **The input statement. Along with the DATA statement, this is an important statement. It names the variables to be used, tells SAS what type of variables they are (numeric or alphanumeric) and gets the data into the SAS data set.**
- **input ObsNo Dbh Height Age Grav Weight ObsID \$;**

- Note that only one variable in the list is **followed by a \$. This will cause SAS to assume that all variables are numeric except the variable called OBSID.**
- **The variable OBSID is one I created by adding to each observation a different letter. The first line got an "a", the second a "b", etc. The 26th observation got a "z" and the 27th an "A", etc. This was done to have a way of distinguishing each observation.**

**The LABEL statement provides a way of identifying each variable. It is optional, but if present will be used by SAS in a number of places to identify the variables.** 

**label ObsNo = 'Original observation number'**

- **Dbh = 'Diameter at breast height (inches)'**
- **etc. ... ;**
- **I** have deactivated the labels by making **them a comment statement.**

- **If data must be modified, it is done in the data step after the INPUT statement. I have two statements that create logarithms. These are not used in the first analysis, but will be used later in the semester.** 
	- **lweight = log(weight);**
	- **ldbh = log(DBH);**

**These statements create two new variables (LWEIGHT and LDBH) that are the natural logs of the original variables.** 

- Two last statements before the data. The **CARDS statement tells SAS that the data step is done and data follows. The RUN statement tells SAS to process all information that it has so far and output any messages about the analysis to the LOG.**
- **cards; run;**
- **Note that two statements can occur on the same line.**

- The SAS DATA step is now complete. **The data will be entered into the SAS system and processing will continue.**
- **The rest of the statements in this program are procedures (PROCs) and associated statements.**

**I** will briefly discuss some of these **statements. For most of the semester we will concentrate on the PROCs that actually do statistics, such as REG, GLM, LOGISTIC, ANOVA, and MIXED.** 

#### ■ The first PROC is,

- **proc print data=one; TITLE2 'Raw data print'; run;**
- **This PROC causes the data to be printed with the second title line added as**

 **"Raw data print".** 

#### ■ Data list from PROC PRINT,

**EXST7015: Estimating tree weights from other morphometric variables Raw data print**

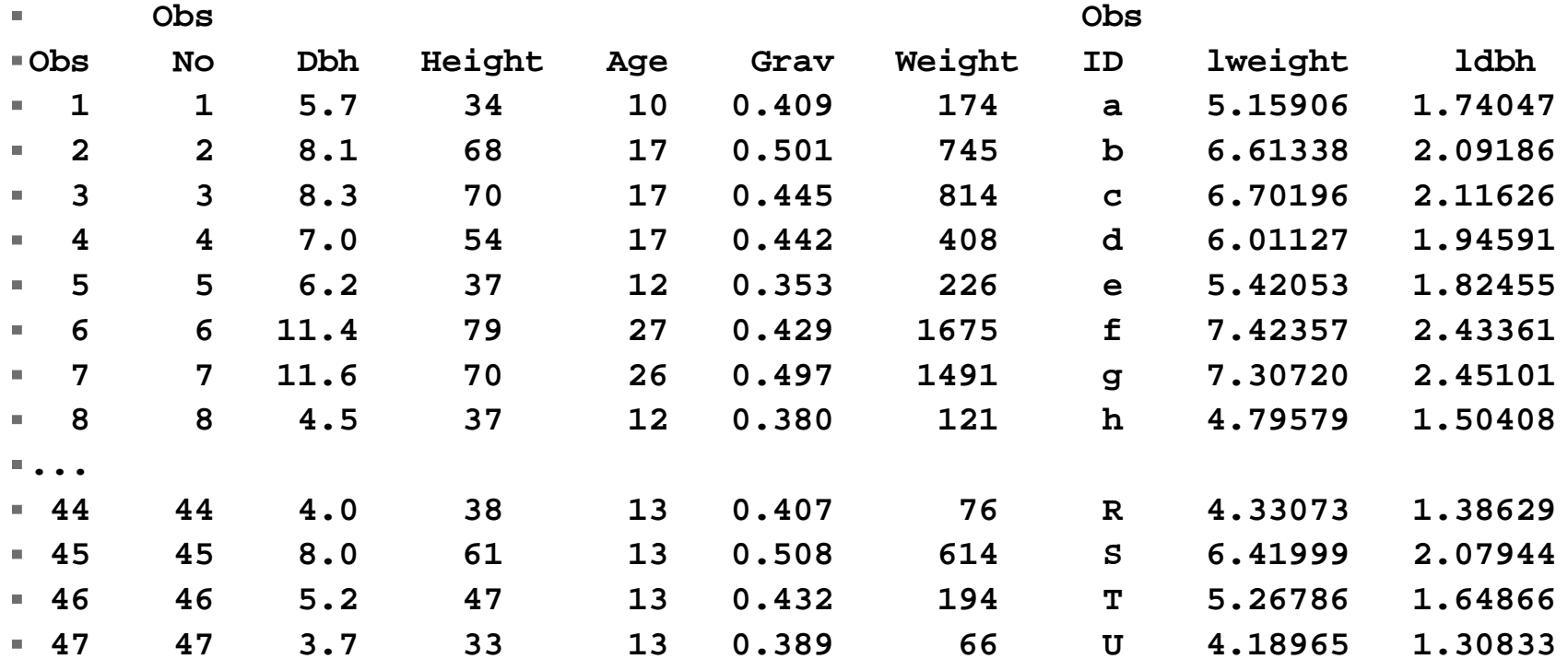

 $\sim$ 

- **Notice that this is a TITLE2, so any previous title1 is kept.**
- **Also notice I usually follow PROCs with a RUN statement. This causes the procedure to be executed and any comments regarding the statement are placed in the LOG prior to the next PROC.**

#### **The next PROC is a PLOT.**

- **options ls=111 ps=61; proc plot data=one; plot weight\*Dbh=obsid;**
- **TITLE1 'Scatter plot'; run;**

**options ps=256 ls=132;**

■ It is surrounded by option statements. **Although I usually like a large page size of (256), I don't want the plot to cover 256 lines, so I put the page size to 61 for the plot, and then reset it to 256 for subsequent output.** 

- The plot is for weight on DBH. Notice the **"=ObsID" at the end of the plot statement. This will cause SAS to plot a single character (the ObsID I created) as a symbol representing each observation in the plot. I do this to be able to distinguish between the observations in the plot.**
- Output from the PLOT statement follows.

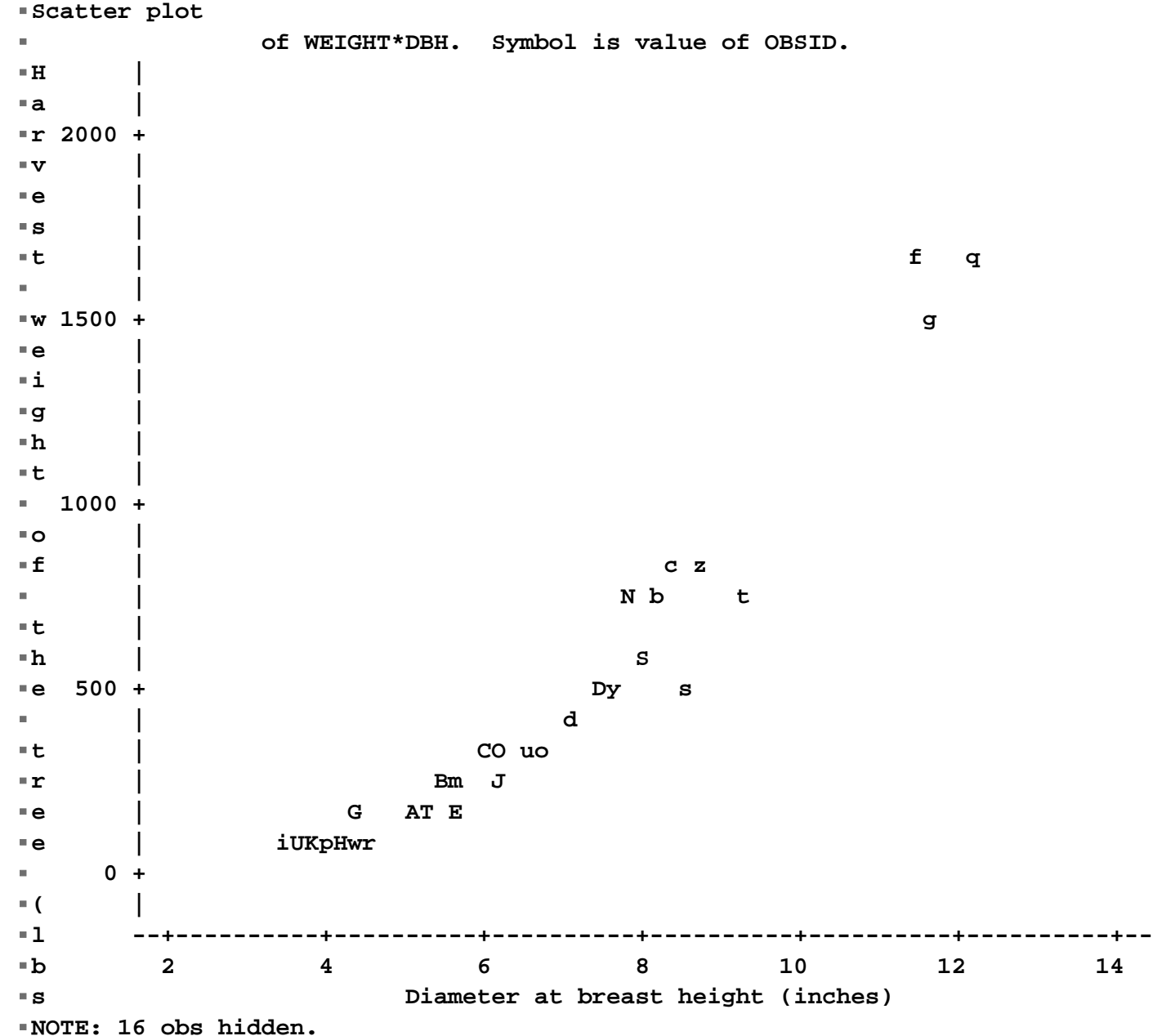

**The means statement is often used to examine variables and determine the number of observations of each variable, its minimum and maximum.** 

**proc means data=one n mean max min var std stderr; TITLE1 'Raw data means'; COL** 

 **var Dbh Height Age Grav Weight; run; College** 

**The State** 

#### **This has limited utility for regression analysis.**

 $\blacktriangleright$ 

**Raw data meansD** N Mean Maximum Maximum N Mean Maximum N Mean Maximum **----------------------------------------------------------------------------DBH Diameter at breast height (inches) 47 6.1531915 12.1000000 HEIGHT Height of the tree (feet) 47 49.5957447 79.0000000 AGE Age of the tree (years) 47 16.9574468 27.0000000 GRAV Specific gravity of the wood 47 0.4452979 0.5080000 WEIGHT Harvest weight of the tree (lbs) 47 369.3404255 1692.00**

**----------------------------------------------------------------------------**

#### ■ You might use it to look for outliers, or to **get the range of values for a plot.**

- **The SAS UNIVARIATE procedure is very useful in regression analysis. However, the application to the RAW variables is not very useful.**
- **proc univariate data=one normal plot;**
- **TITLE1 'Raw data Univariate analysis'; var Weight Dbh; run; Tale**

- **We will be interested in using this PROC to evaluate normality. We will be ESPECIALLY interested in the tests,**
	- **Shapiro-Wilk W 0.710878 Pr < W <0.0001 Shapiro-Wilk W 0.89407 Pr < W 0.0005**
- **We will also be interested in other tools to evaluate normality (STEM & LEAF, BOX PLOT, NORMAL PROBABILITY PLOT), but NOT FOR THE RAW DATA for either variable (X or Y).**

- **Note that these tests of normality are not useful.**
- **We will be assuming normality and testing for normality, but not on the original variables.**
- We will later be testing the Deviations or **Residuals!!! These are the appropriate tests of normality, not the tests of the original variables!!!**

## **Regression analysis**

- As far a regression is concerned, the **preceding material is ancillary, used to prepare or enhance our analysis.**
- **The important information for regression will be provided by PROC REG or PROC GLM.**

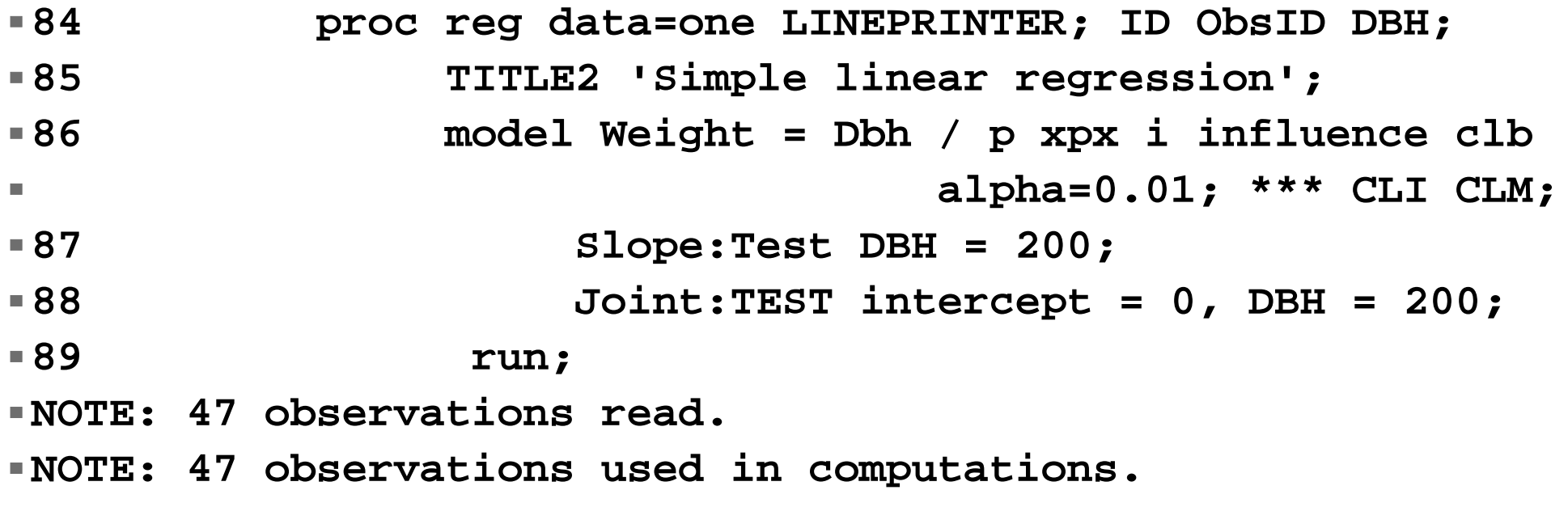

# **Regression analysis** *(continued)*

#### **Additional useful statements that can be added to PROC REG include.**

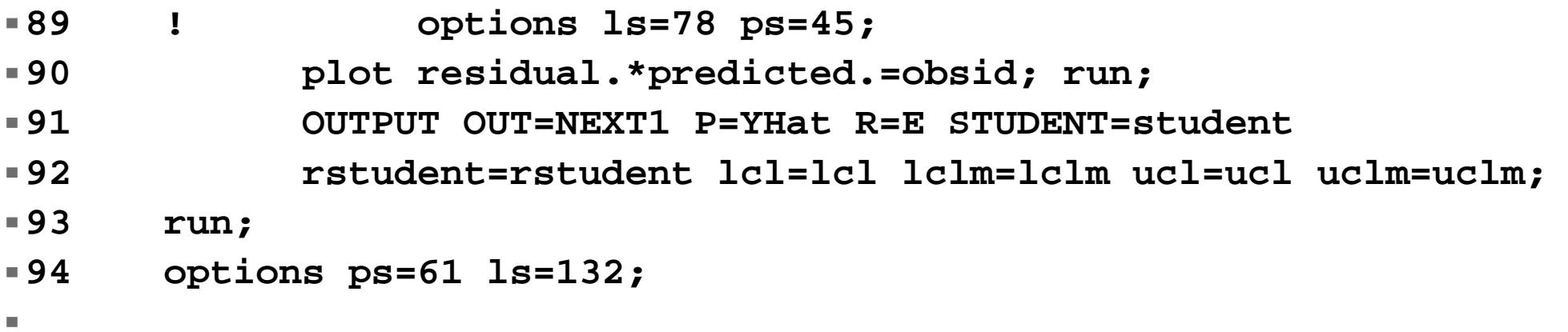

## **Regression analysis** *(continued)*

#### **PROC REG Output**

#### **The model is fitted by the statements,**

**84 proc reg data=one LINEPRINTER; ID ObsID DBH; 86 model Weight = Dbh / p xpx i influence clb alpha=0.01; \*\*\* CLI CLM;**

**Analysis of Variance**

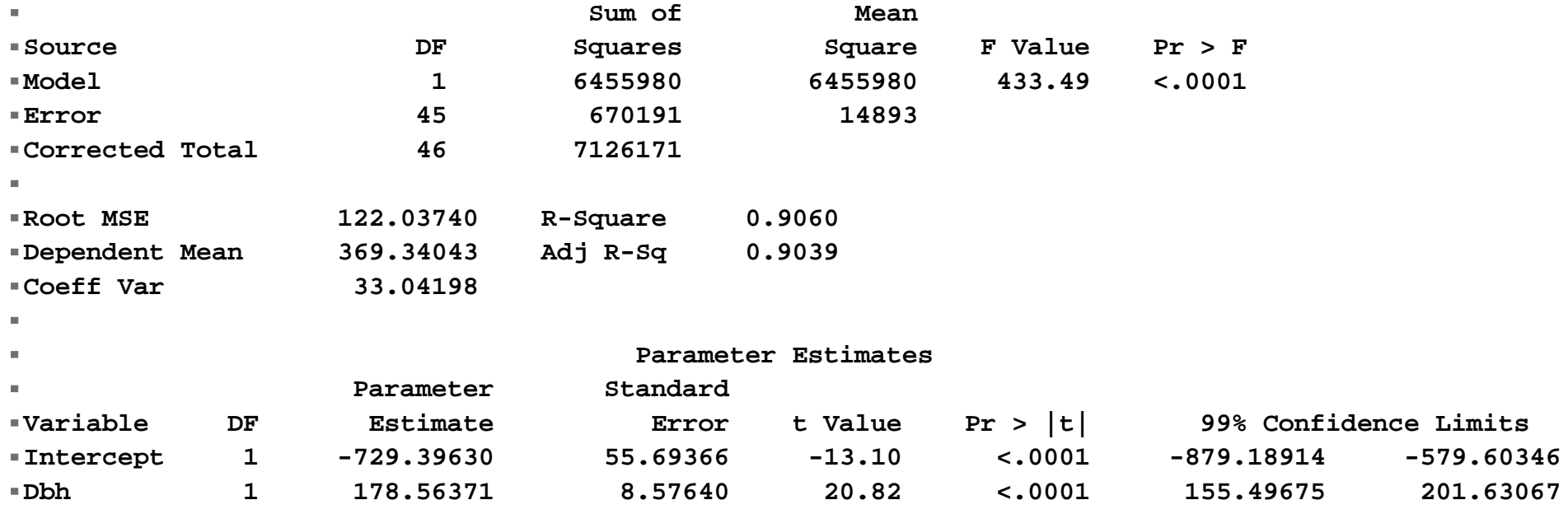

#### **Regression analysis** *(continued)* **The ANOVA table**

**Analysis of Variance**

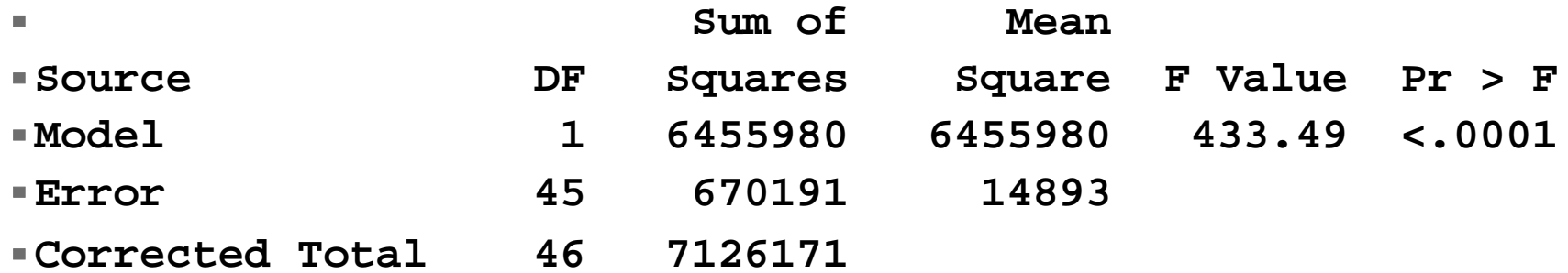

#### **Examplemental information**

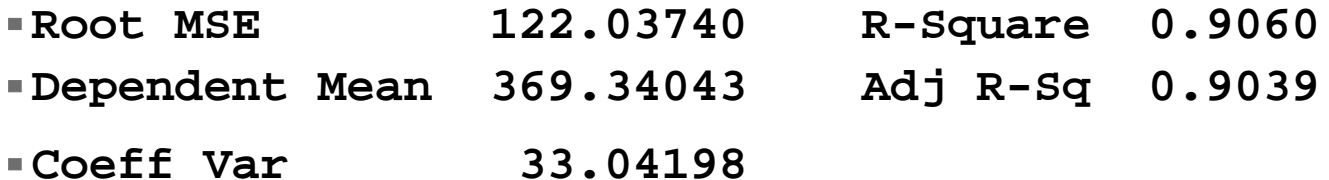

#### **Parameter estimates and tests**

#### **Parameter Estimates**

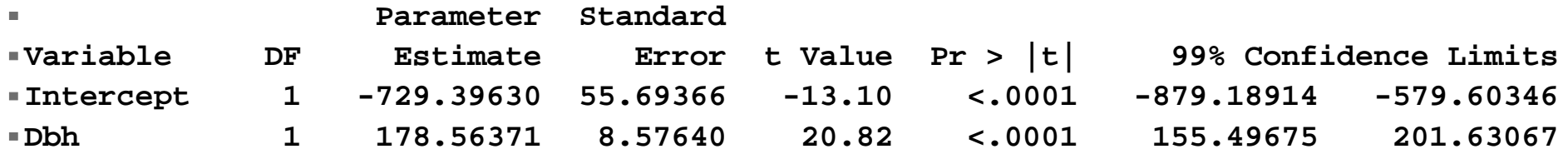

- **The parameter estimates are,**
	- **Intercept = -729.396300**
	- **Slope = 178.563714**
	- **► Equation: Y<sub>i</sub> = -729.4 + 178.6\*X**
	- **Interpretation : The weight starts at -729 when the diameter is zero and increases by 179 pounds for each additional inch in diameter.**

- **For a t-test of either parameter against an hypothesized value or a confidence interval on either parameter we would use the standard errors provided by SAS.**
- **Sb0 = 55.69366336**
- **Sb1 = 8.57640103**

- **A 95% confidence interval is calculated as, Parameter**  ± **tvalue\*standard error** 
	- **The t-value has n-2=45 d.f. and can be found in a t-table. For a two tailed interval**  and a value of  $\alpha$  = 0.05, the t-value is 2.014
	- **For the slope the estimate is 178.6**
	- **The standard error is 8.576**
	- **The confidence interval is**
	- **178.6**  ± **2.014\*8.576**
	- **P(161.328**  ≤ β **1** ≤ **195.872) = 0.95**

**A 99% confidence interval is calculated by SAS because the option CLB was requested on the model statement and a value of alpha-0.01 was specified.** 

```
proc reg data=one LINEPRINTER; ID ObsID DBH;
      TITLE2 'Simple linear regression';
Tale
      model Weight = Dbh / p xpx i influence clb
Tale
                      alpha=0.01;
I
            Slope:Test DBH = 200;
I
            Joint:TEST intercept = 0, DBH = 200;
College
```
#### ■ Output with 99% confidence interval.

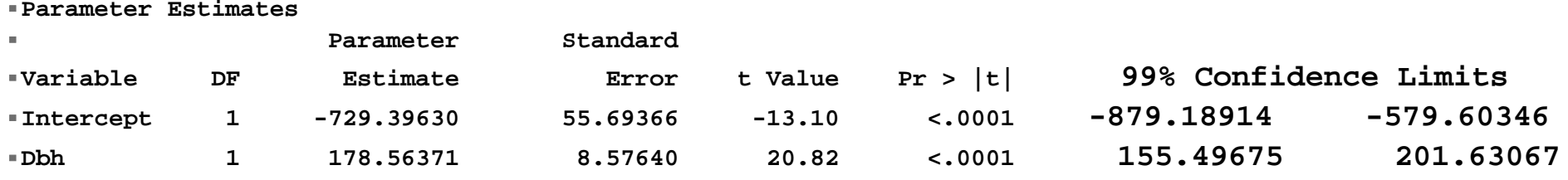

■ A t-test of an hypothesized value for the **slope would be calculated as** 

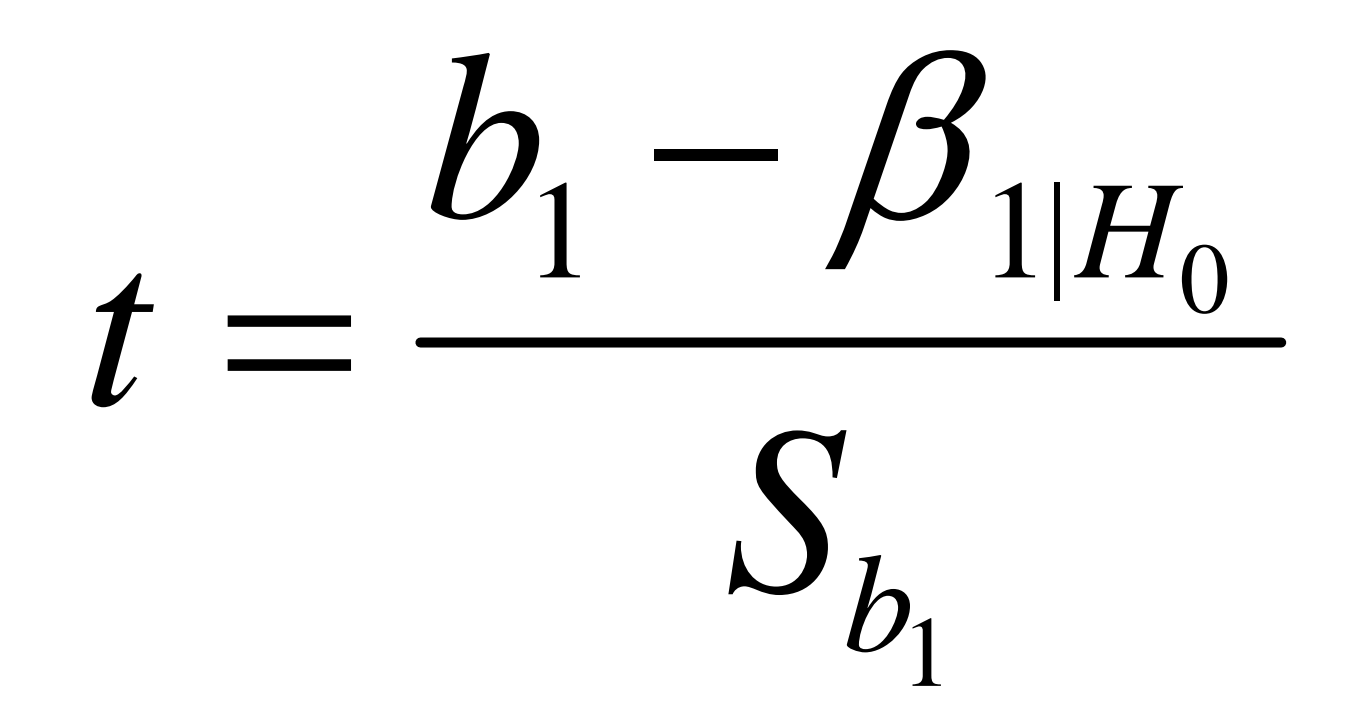

#### ■ SAS automatically provides a t-test of **each parameter against an hypothesized value of zero, the most common test.**

**Parameter Estimates**

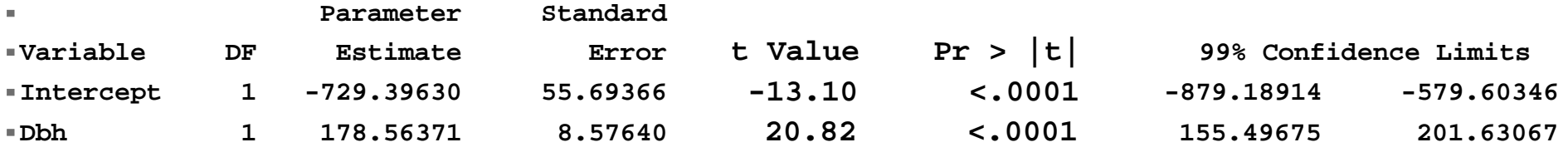

#### **T values and P values areIntercept : t=-13.097, P value < 0.0001 Slope : t=20.820, P value < 0.0001**

- **Interpretation: The slope and intercept differ from zero. Therefore, the line does not pass through the origin, and the line is not "flat", basically the regression line is an improvement over the original flat line fitted by the correction factor.**
- **Other values may be of interest besides zero. These can be tested by hand, or with at "TEST" statement in SAS.**

- I added an additional, optional, test. I **decided to test two specific hypotheses about the regression coefficients.**
- **87 Slope:Test DBH = 200;**
- **88 Joint:TEST intercept = 0, DBH = 200;**
- SAS provides a mechanism to do this. **The statement "TEST DBH = 200;" is added to the program after the model statement. The test outputs the test result (in this program the output follows the list of observation diagnostics).**

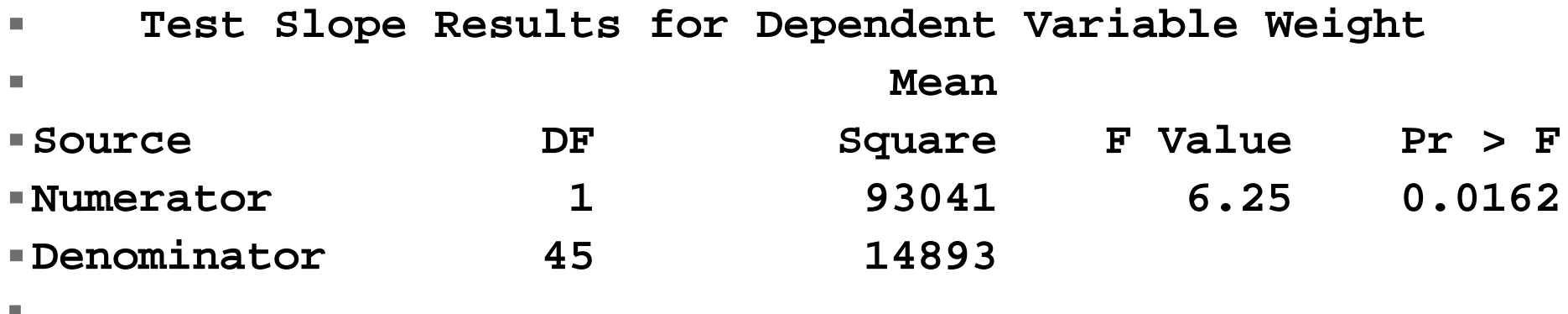

 $\mathbf{T}$ his tests the hypothesis H $_{\text{o}}$ :  $\beta_{\text{\tiny DBH}}$  = 200, **and you can see that it is rejected here. SAS used an F test to test this (more flexible), we would probably use a t-test (computationally and conceptually easier).** 

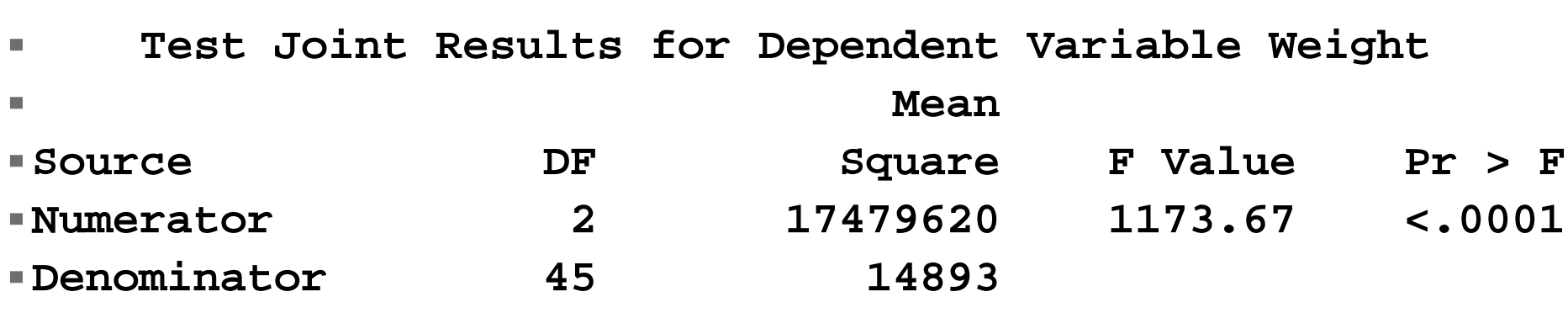

- This tests the second hypothesis, a joint **test of the two hypotheses**
- **H**<sub>0</sub>:  $\beta_0 = 0$  and H<sub>0</sub>:  $\beta_{DBH} = 200$ .

m.

■ This is a two degree of freedom test.

## **Other useful information**

- **Other useful output from PROC REG includes observation diagnostics, residual plots and the ability to output residuals for testing.**
- **AS YOU KNOW, WE TEST NORMALITY OF THE RESIDUALS, NOT THE RAW DATA!**

## **Observation diagnostics**

- **There are a few diagnostics calculated from individual observations that are of interest.**
- **First the residuals are of interest only for their sign. Long strings of residuals with the same sign can indicate either curvature or a lack of independence.**
- Since we don't know what constitutes an **overly large residual, these are not very useful for detecting outliers.**

- Another value of interest is the **standardized residuals, in SAS the values "STUDENT" and "RSTUDENT".**
	- **These are standardized residuals, and should have a mean of zero and a variance of one. They should follow a t distribution, so that for our example with 45 observations we expect that 99% would be between**  ±**2.690.**

#### ■ The HAT diag values.

**Hat diag is a relative measure of how far an X value is from the center of the X space. A high value indicates an unusual value of X. This is not necessarily bad, but unusual values should be examined for correctness.**

- The HAT diag values (continued).
	- **The hat diag values will sum to "p", where p is the number of parameters estimated in the model (2 for SLR).**
	- **The mean of the hat diag values will be p/n, and any values more than twice this value are considered "large". Again, this is not necessarily a problem.**

■ Influence diagnostics examine how the **regression would change if an observation were removed from the analysis. If an observation is removed an the regression does not change, the observation is not influential. If the regression changes a lot, the observation is very influential.** 

- **Influence diagnostics (continued)**
	- **DFFITS measures the change in terms of the "fit", as judged by the predicted (Yhat) value. If a point is removed and Yhat changes a lot, the point is influential.**
	- **for small to medium size databases, DFFITS should not exceed 1, while for large databases it should not exceed 2\*sqrt(p/n)**

- **Influence diagnostics (continued)**
	- **DFBETAS measures the change in terms of the "fit", as judged by changes in b 0 and b 1. If a point is removed and b 0 or b 1 change a lot, the point is influential.**
	- **for small to medium size databases, DFBETAS should not exceed 1, while for large databases it should not exceed 2/sqrt(n)**

#### **Observation diagnostics**

#### **Look for RSTUDENT values over 2.7 Look for Hat diag values over 0.04 Look for DFFITS & DFBETAS over 1.**

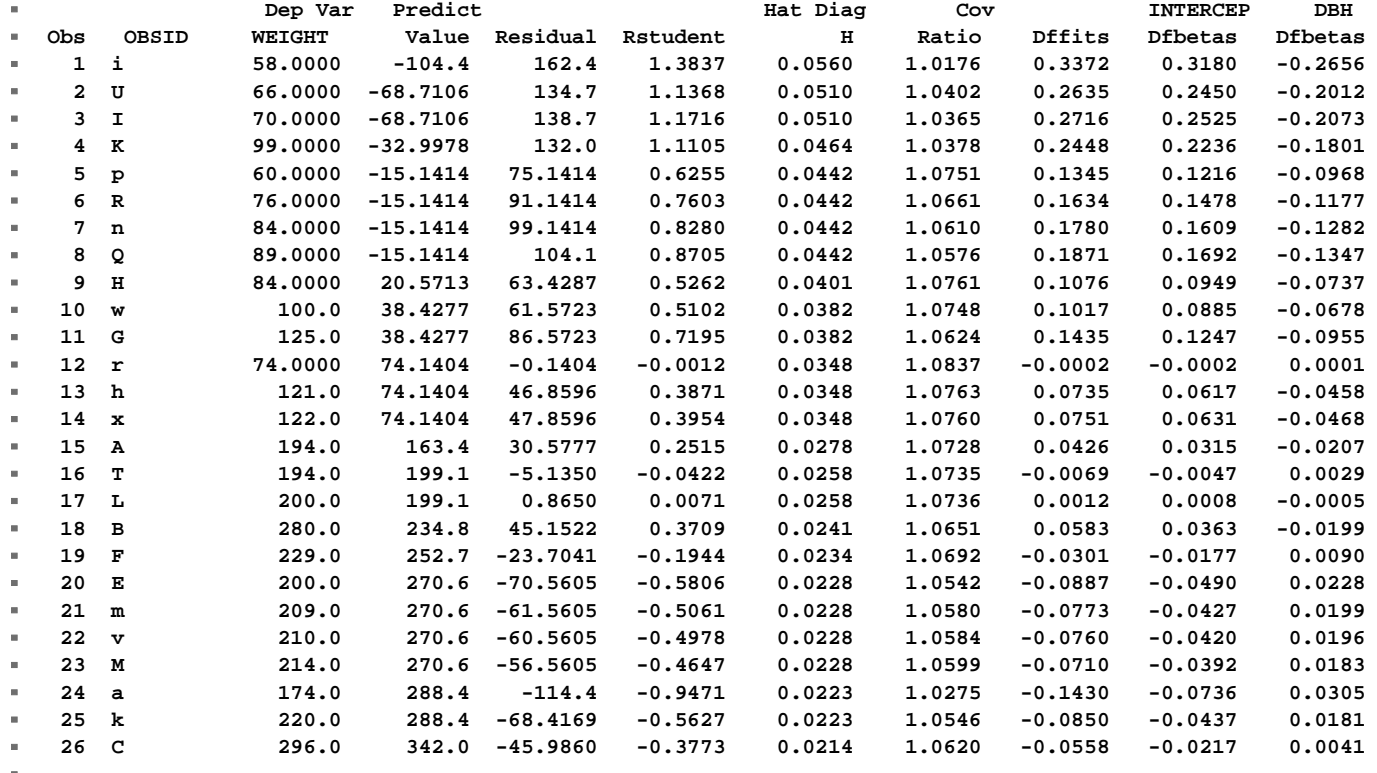

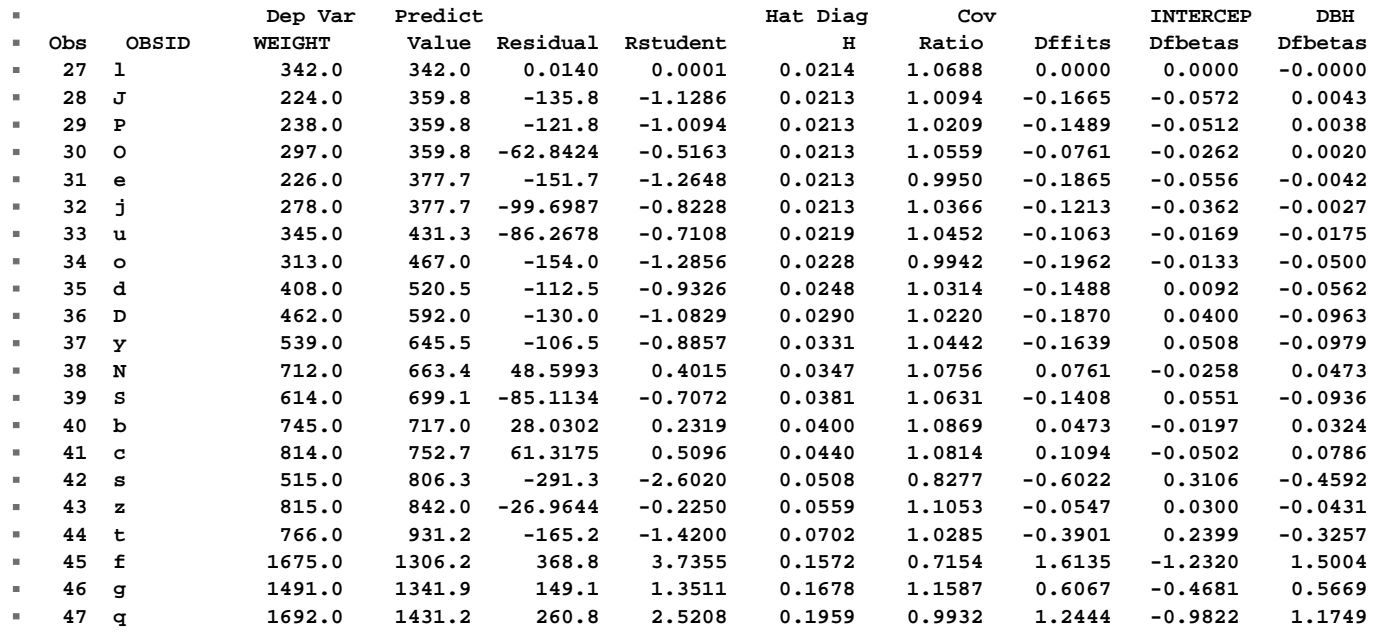

- **Large Hat diag values on both ends of the regression**
- **Large DFFITS and DFBETAS for observation 45 & 47.**
- **Large RSTUDENT for observation 45**

## **Residual plot**

- Residual plots are a useful tool for **detecting various problems** 
	- **Outliers**
	- **Curvature**
	- **Non-homogeneous variance**
	- **and more**

 $\mathcal{L}^{\mathcal{A}}$ 

#### **This was produced by the statements,**

- **89 options ls=78 ps=45;**
- **90 plot residual.\*predicted.=obsid; run;**

#### **Residual plot**

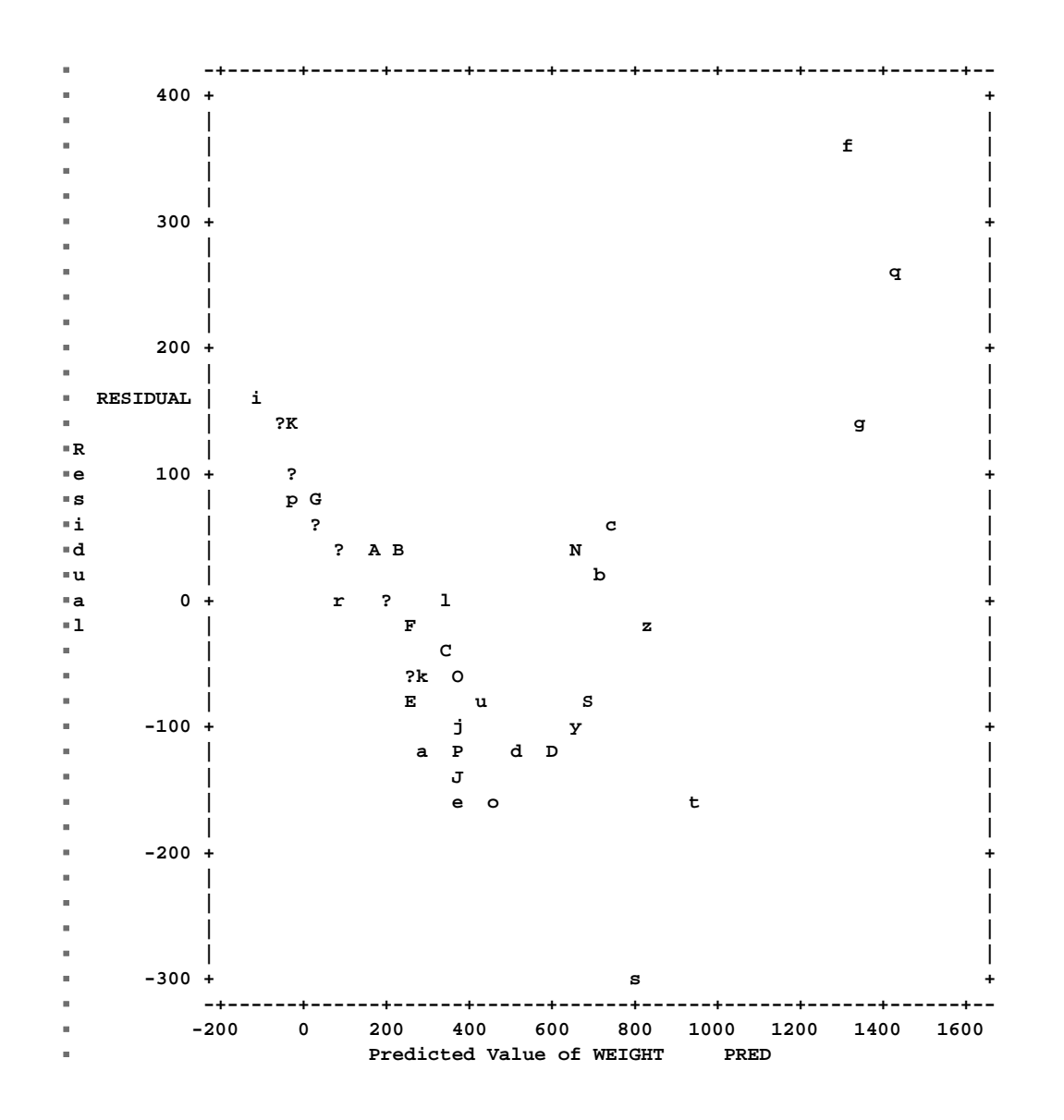

# **Univariate tests & graphics** ■ Basic PROC UNIVARIATE information.

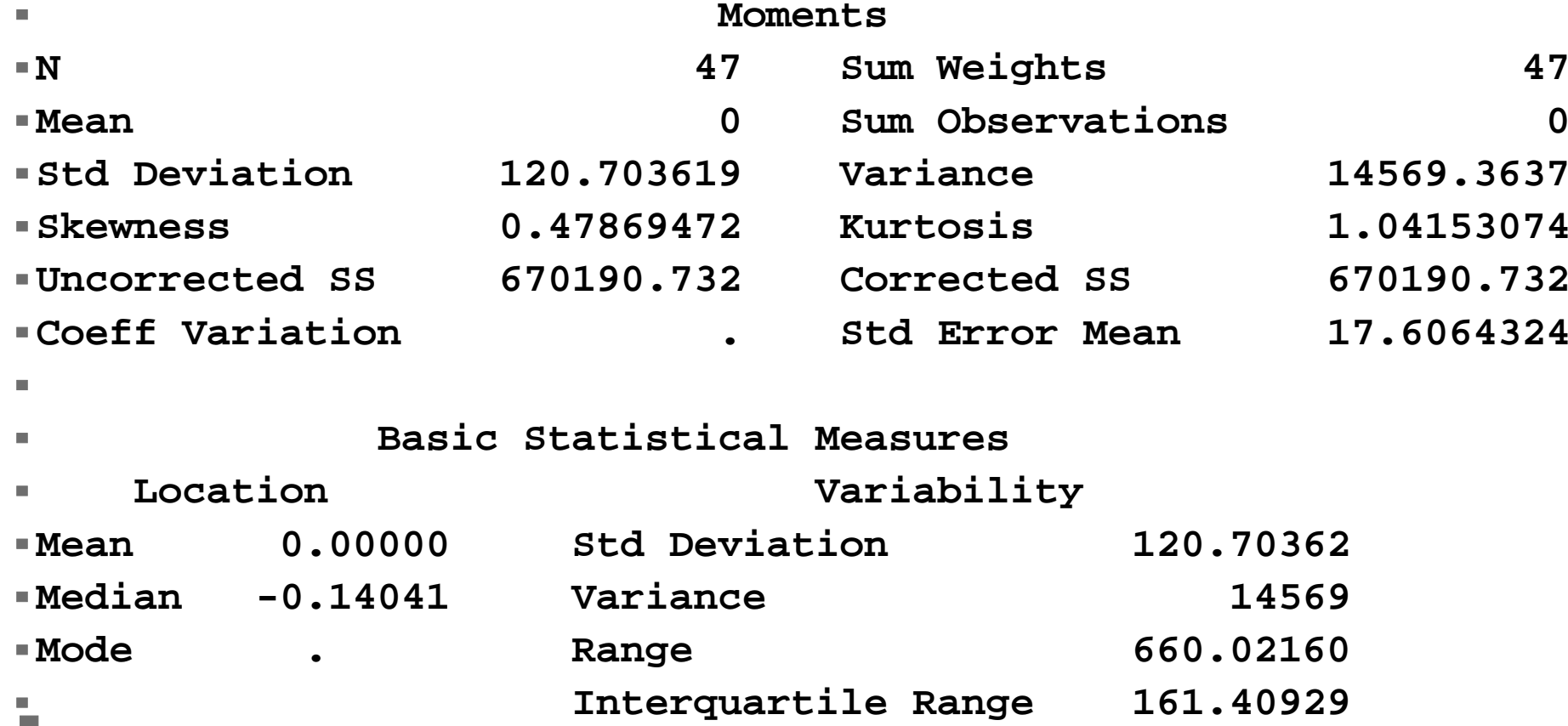

# **Univariate tests & graphics** ■ PROC UNIVARIATE test of normality.

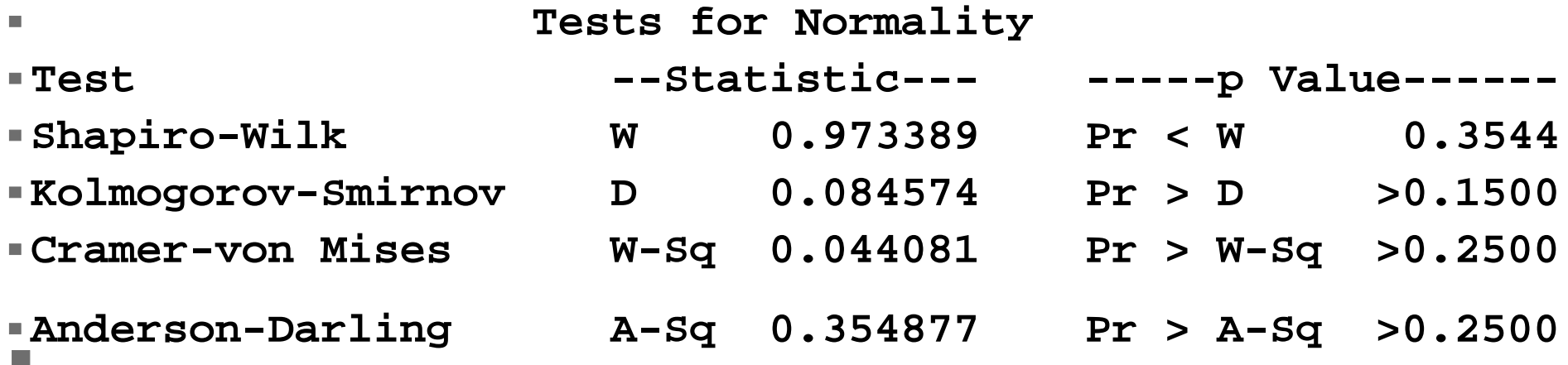

## **Univariate tests & graphics** *(continued)*

**Univariate Procedure (***continued***)**

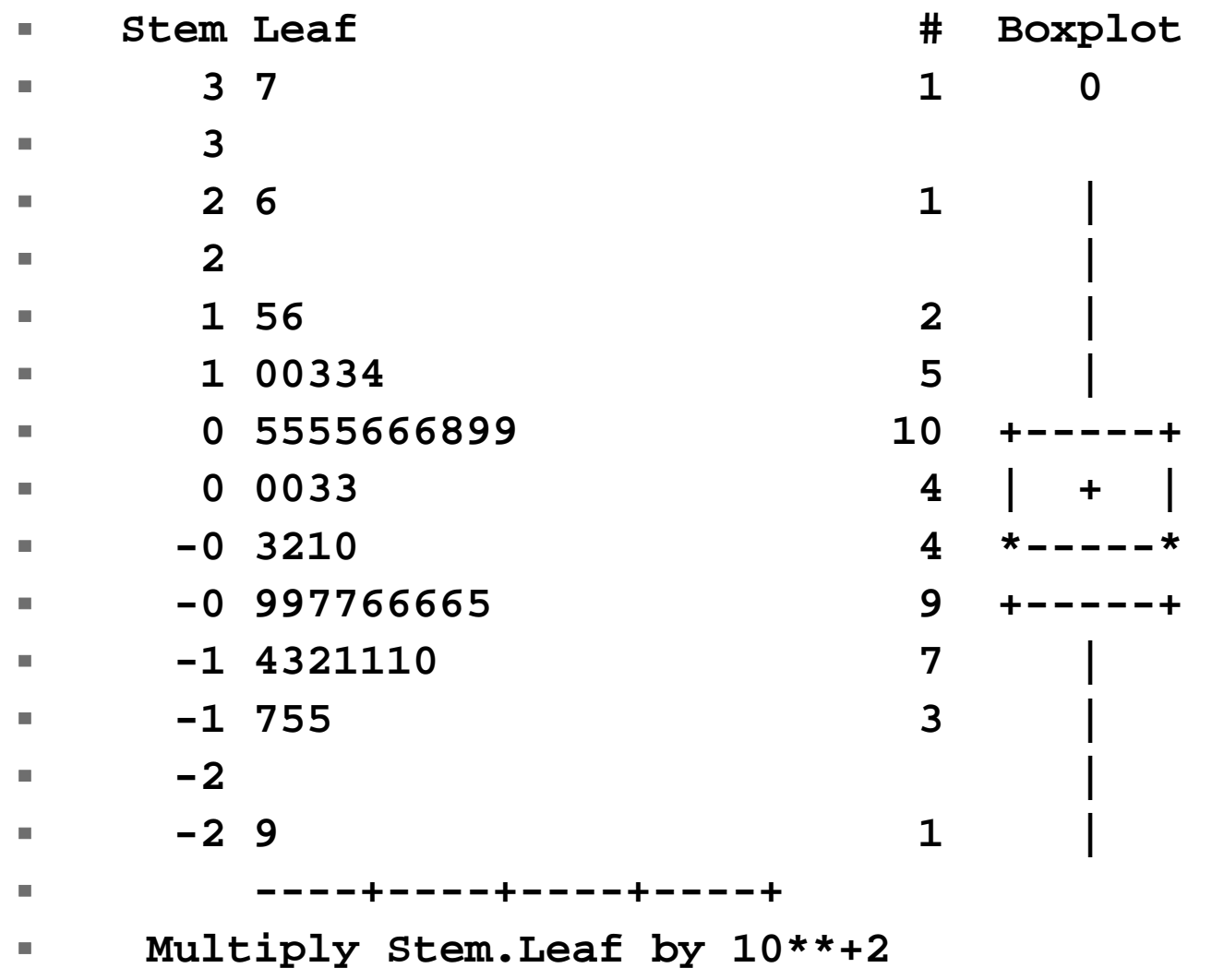

#### **Univariate tests & graphics** *(continued)*

**Univariate Procedure (***continued***)**

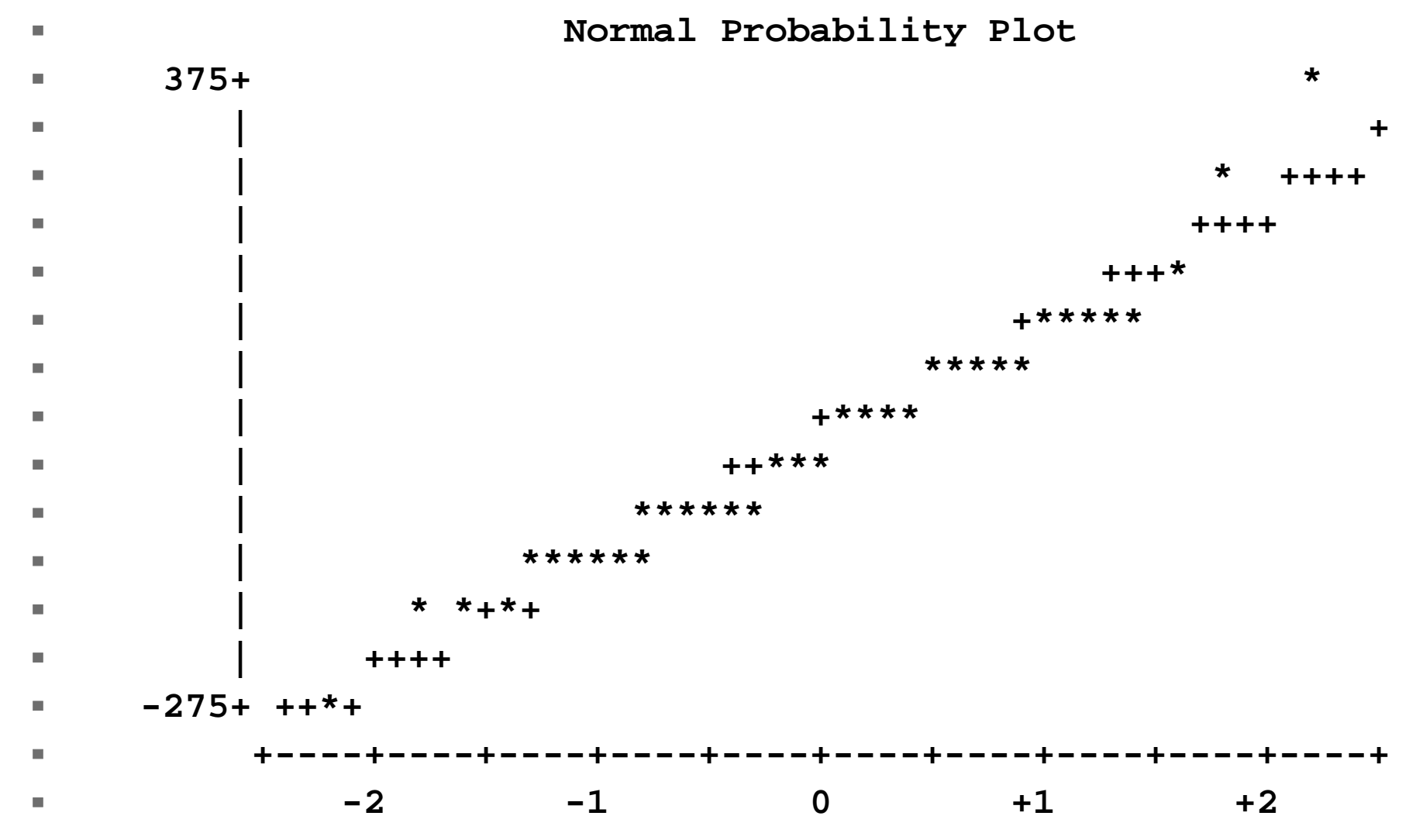

<sup>04</sup>a\_SLR\_Example 59

## **Summary**

- For this relationship a significant **correlation exists between the diameter of the tree and the weight of the wood harvested from the tree. In fact, we get 178.6 pounds of wood for each additional inch of diameter** 
	- **P(161.328** <sup>≤</sup> β**<sup>1</sup>** <sup>≤</sup> **195.872) = 0.95**
- **The equation to predict wood harvest from diameter is Yi = -729.4 + 178.6\*Xi**

- **We might expect that a tree with a diameter of zero to have a weight of zero, but our model says that the weight for such a tree would actually be -729.4. The first question is whether this is STATISTICALLY SIGNIFICANT in differing from the hypothesized value of zero. It is (P<0.0001).**
- **This is impossible, so either there is something about tree growth we don't understand, or we do not have a good model.**

- So we try to evaluate our model.
- **Are the observations correct and reasonable?**
- **Examine the RSTUDENT values.** 
	- **Potential problem for Obs #45**
- **Examine the residual plot. This plot appears to show that the line is actually curved and possibly has non-homogeneous variance!!!**

- The Hat diag values indicated that the **values on the end of the regression were possibly "unusual".**
- **This is not uncommon for simple linear regression, which is kind of one dimensional for X. This statistics will be more useful for multiple regression.**

- **The influence diagnostics indicated that a number of observations were "influential".** 
	- **If the observations are correct, and not outliers, this is not a problem.**
	- ▶ Also if an observation IS an outlier, but it is **not influential, we don't have much of a problem.**
	- **Problems occur when an observation is BOTH and outlier and influential.**
- **Like observation #45!!!**

- **Examine the PROC UNIVARIATE output for tests and graphics of normality and for outliers.** 
	- **The Shapiro-Wilk test indicates the residuals do not depart from normality.**
	- **The graphics do not show a great departure from normality, but there is a possible outlier (observation "f", its #45).**
	- **The normal probability plot shows only one departure, and it appears to be the outlier on the upper end (#45 again).**

- So this regression appears to fit "well". Everything is significant and the R<sup>2</sup> is **pretty high, but there are a lot of problems.**
- **The basic problem is that we do not have the right model. The model should really have some curvature (we will cover this later). Then, observations that are outliers on the ends might fit right on the line.**